### **Make your PC Faster**

Back up everything you can't live without. No, it won't make your PC faster but you probably haven't done it in forever so now's a good time.

Things that cause slow PCs are:

#### **Viruses**

Worst first. Update and run an antivirus scan. If you don't have antivirus, or your paid subscription has run out (which is the same thing), there are some excellent free options available.

For students, staff and faculty of UGA you also have access to a free version of F‐Secure found here:

https://infosec.uga.edu/user/av.php

You can start an F-Secure scan by right clicking on the blue "F"

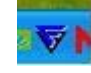

And choosing "Virus and Spy Protection" and then "Perform full computer check"

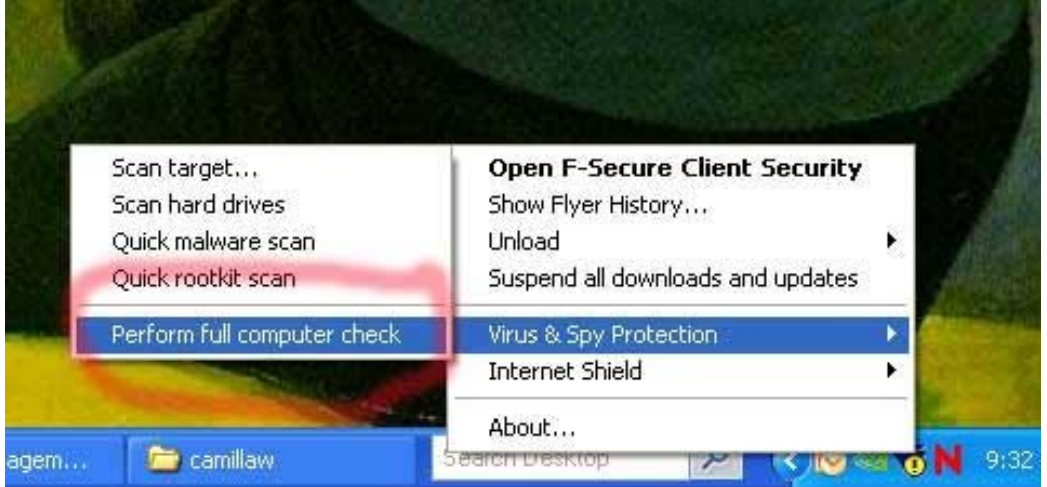

#### **Malware**

Usually the real culprit. The line between malware and viruses is blurry, but often antivirus isn't looking for it so you'll need something else. Malwarebytes is another free application that does a good job of rooting out the bad:

http://download.cnet.com/Malwarebytes‐Anti‐Malware/3000‐8022\_4‐10804572.html?tag=mncol

Unlike antivirus, this doesn't run in the background all the time. You'll need to open it start the scan yourself. Starting the program will give you this, just pick "quick" or "full" scan and then the "scan" button. "Full" is the best idea.

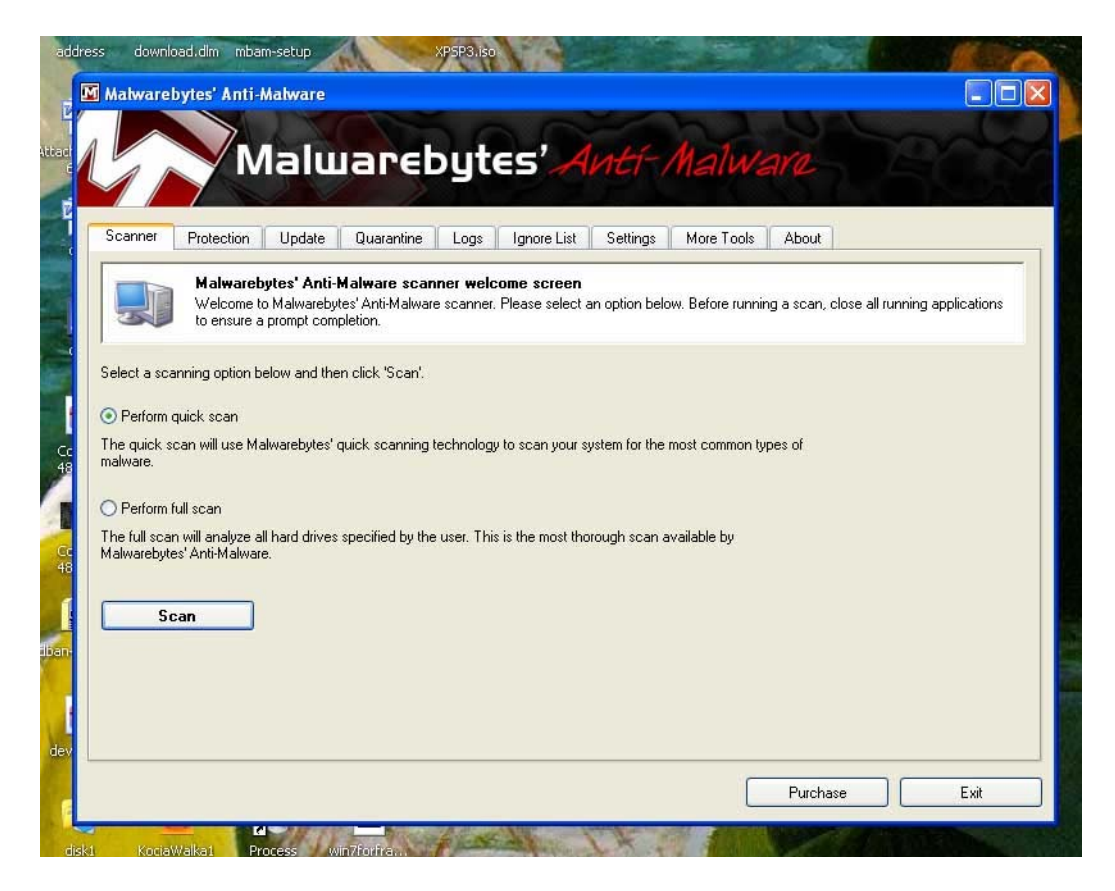

### **Fragmented Drive**

Files tend to get broken up and scattered all over your hard drive which means opening those files back up requires lots of zipping around the disk. A disk defragmenter puts those files back together so accessing data is faster. Windows has one built in that you can find by going here:

(All programs > Accessories > System Tools > Disk Defragmenter

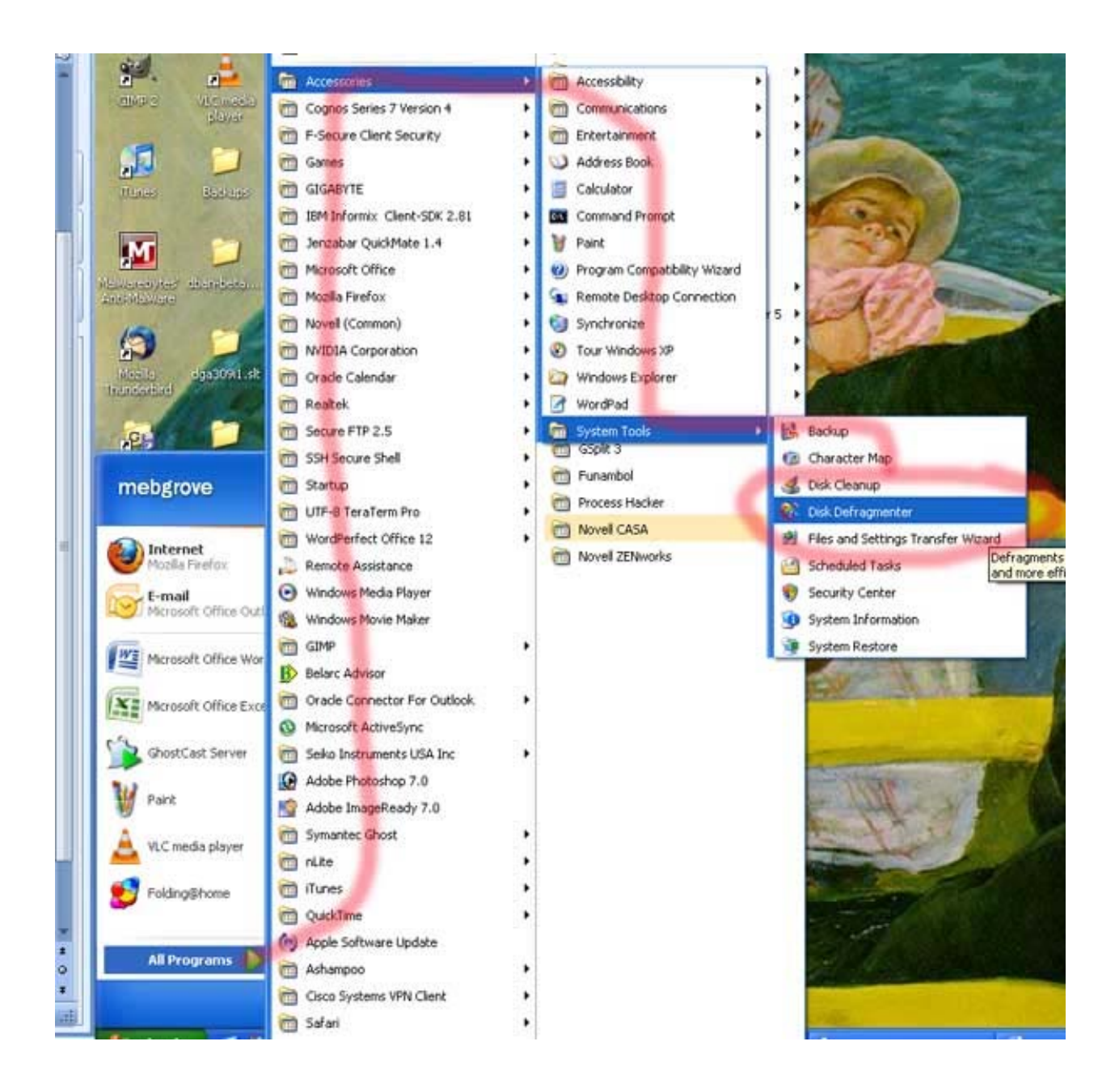

"Analyze" will tell you if you need to do it, "Defragment" will make it happen. This can take an hour or more.

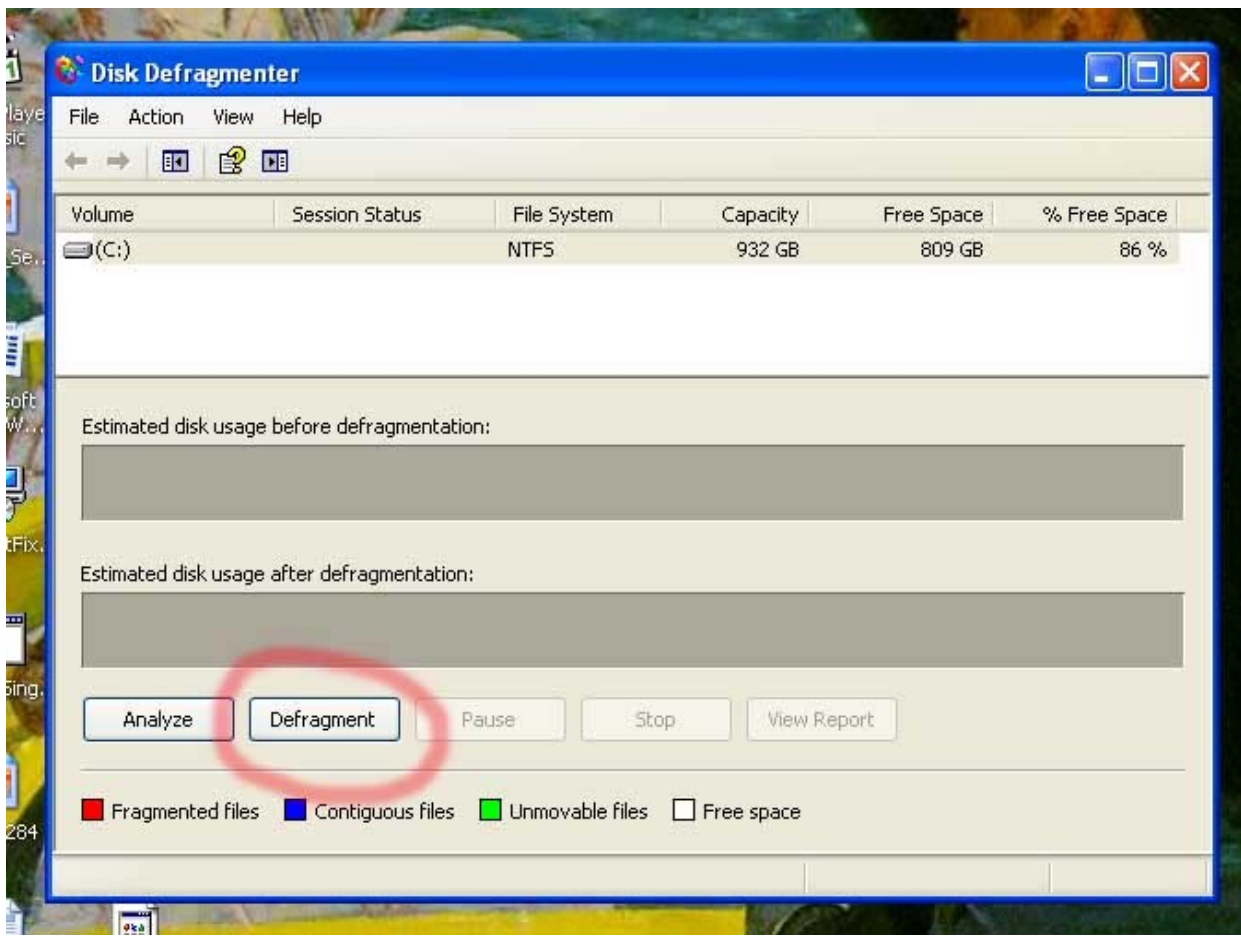

## **Registry Repair**

Over time the computer's registry (a laundry list of everything it knows about itself) gets cluttered up with abandoned entries. Registry repair programs clean out the orphans that can cause errors and slowdowns. A good free program called "Glary Utilities" can be downloaded from here.

http://download.cnet.com/Glary-Utilities/3000-2094\_4-10508531.html?tag=mncol

The interface is quite simple, just "Scan for Issues" then "Repair Problems" when it's done.

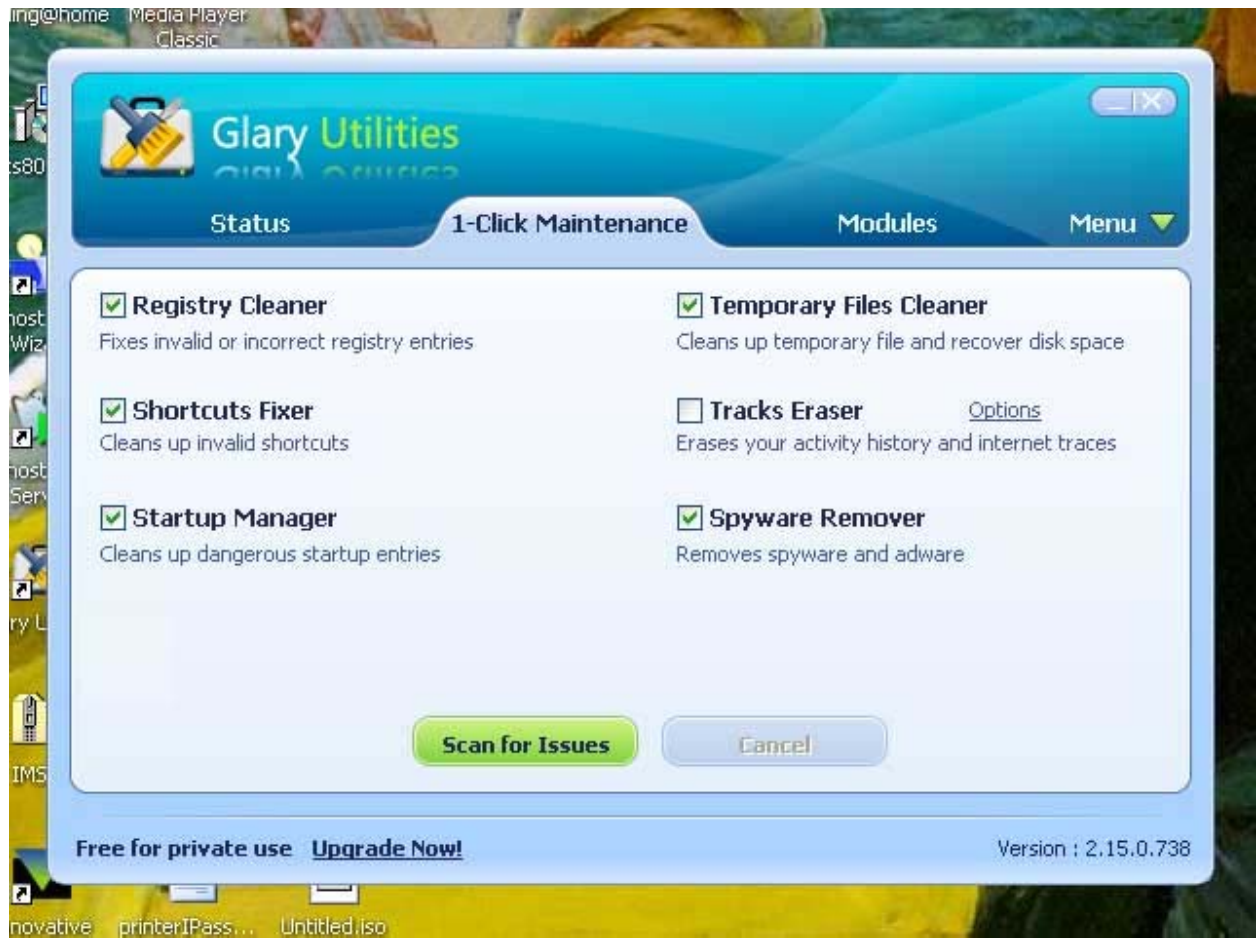

# **The Ultimate Solution**

The one sure way to return your computer to its original out-of-the-box condition is to do a fresh install of the operating system. It is a bit time consuming but the results may be worth it. You will, of course, need to back up any files that you want to keep since everything will be erased in the transition. Fortunately the low cost and high capacities of USB thumb drives make this fairly easy.